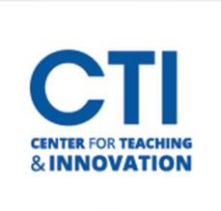

## Edit or Delete an Assignment

You can edit an assignment to change settings such as due dates, file attachments, descriptions, and more. You can also delete an assignment.

- 1. Make sure Edit Mode is **ON**(Figure 1)
- 2. Locate the assignment you'd like to edit. (Figure 2).
- 3. Click **Edit**to make any necessary adjustments to the assignment.
- 4. Click the **Submit** button at the bottom of the page once you're done. (Figure 3).

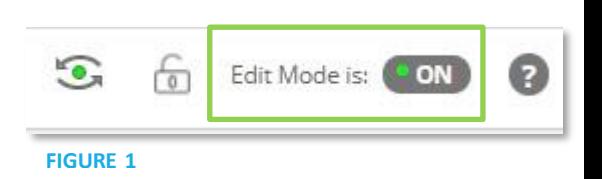

5. To remove the assignment altogether, click **Delete** (Figure 2). Note: Deleted assignments may be unrecoverable by the CTI. The assignment's grades in Grade Center will also be lost. Make sure to back up any important files first.

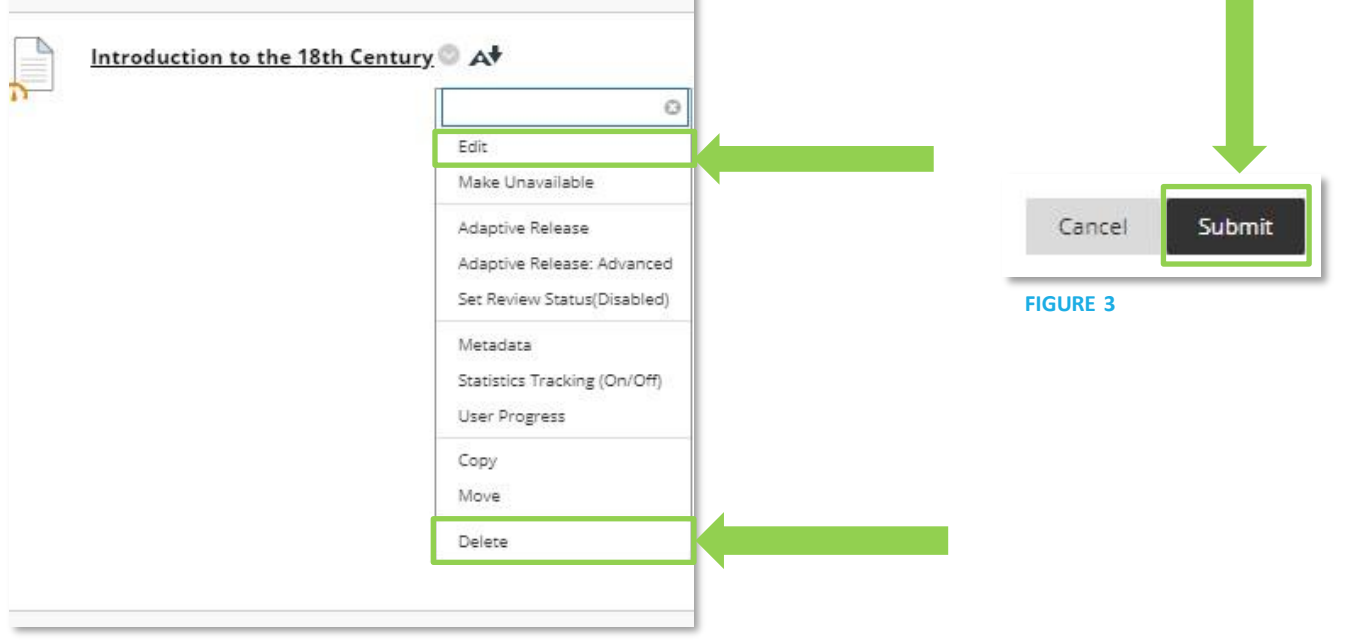

**FIGURE 2**